# AskIt

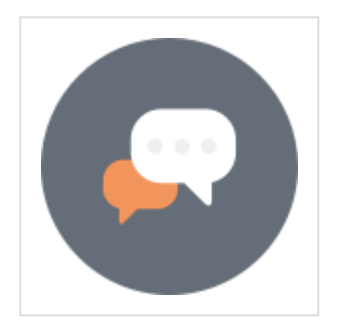

## **Contents**

- 1. [Installation](http://docs.swissuplabs.com/m2/extensions/askit/installation/)
- 2. [Features](#page-0-0)
- 3. [Settings](#page-1-0)
	- o [General Section](#page-1-1)
	- o [Email Settings Section](#page-2-0)
- 4. [Frontend interface](#page-4-0)
- 5. [Admin interfaces](#page-4-1)
	- o **[Askit Questions Grid](#page-5-0)**
	- o [Question Information Tab](#page-5-1)
	- o **[Answers Tab](#page-6-0)**
	- o **[Answer Edit](#page-6-1)**
- 6. [Use Cases](http://docs.swissuplabs.com/m2/extensions/askit/use-cases/)
- 7. [Changelog](http://docs.swissuplabs.com/m2/extensions/askit/changelog/)

## <span id="page-0-0"></span>Features

Ask It is most powerful Magento products questions extension, that allows to create the discussion on the product page,CMS pages and even on the categories pages. The display of recently discussion block at any place of your store leads to better understanding your customers. The extension allows your visitors to help other people by answering their questions, that in future will improve the communication between your store buyers.

Askit module is integrated with Akismet service,that will stop questions spam. The extension allows you to set the email notification about discussion for customer particularly as well as for admin. Moreover it supports the configuration of private questions personally to registered customer.

# <span id="page-1-0"></span>Settings

## <span id="page-1-1"></span>General section

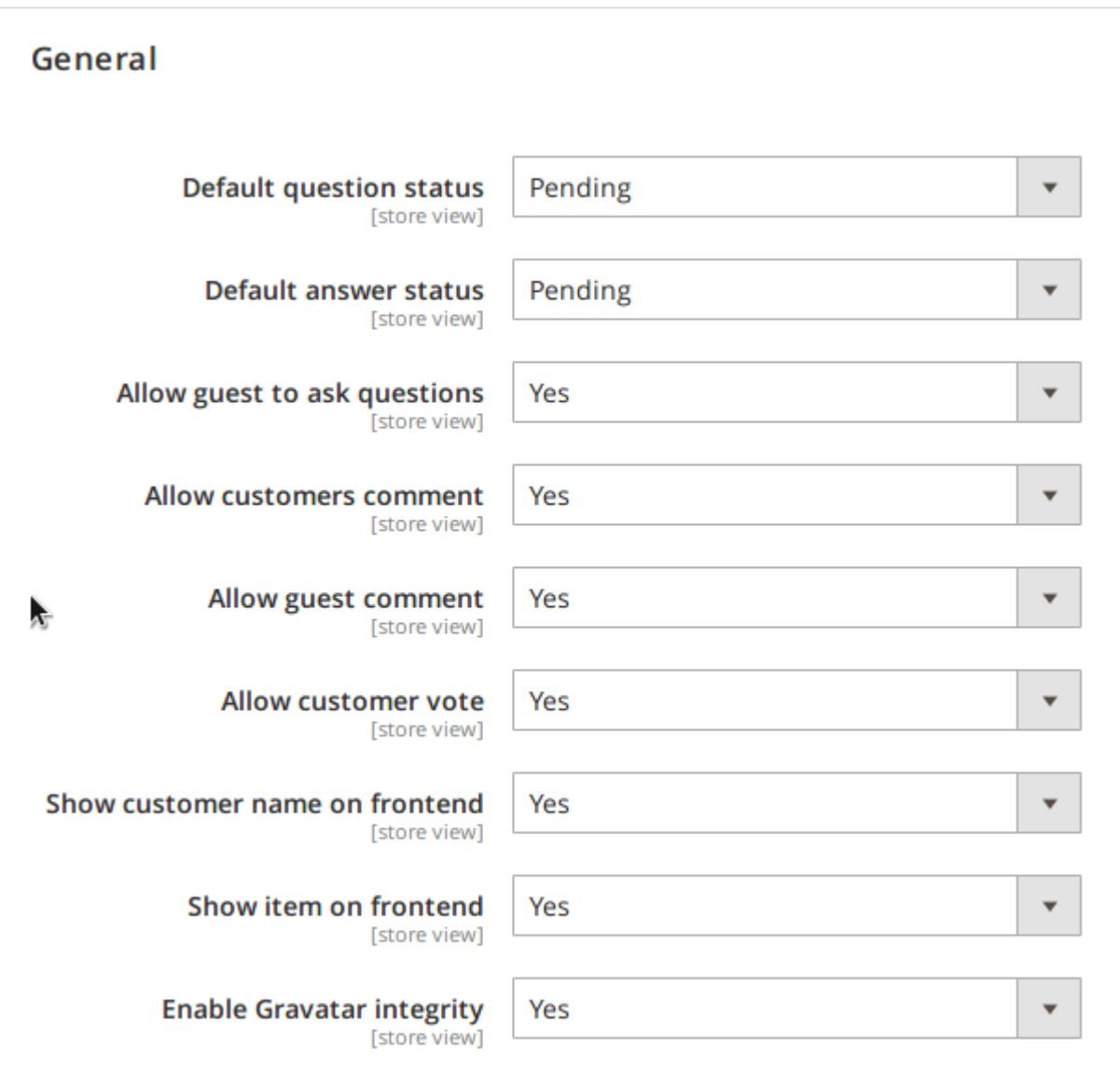

Default question status - please select default status for question displayed on frontend from drop down list. Possible values are Pending,Approved, Disapproved and Close.

Only Approved questions customers will see on frontend.

- Default answer status please select default status for comment displayed on frontend from drop down list. Possible values are Pending, Approved and Disapproved, Close.
- Default question status and default customer comment status You can select default status for new questions:

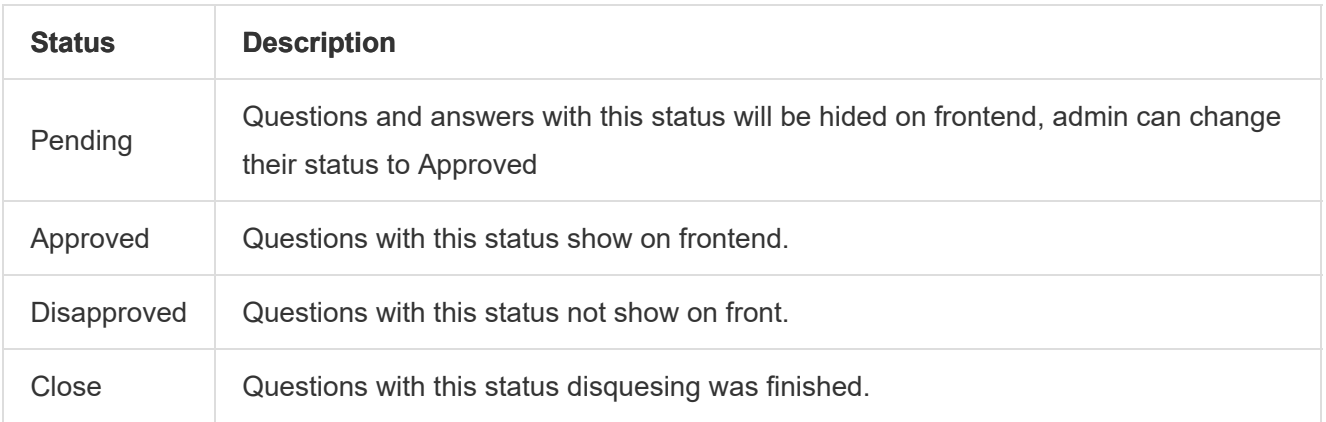

- Allow guests to ask questions select Yes to allow guests to ask questions on store pages.
- Allow customers comment select Yes to allow customers post their comments on question posted by other visitors.
- Allow guests comment select Yes to allow guests post their comments on question posted by other visitors.
- Allow customer vote select Yes to allow customers vote for questions.
- Show customer name on frontend select Yes to allow the display of customer name on frontend.
- Show item name on frontend select Yes to allow the display of item (product or cms page) name on frontend.
- Enable Gravatar integrity select Yes to allow the display of avatar by customer email.

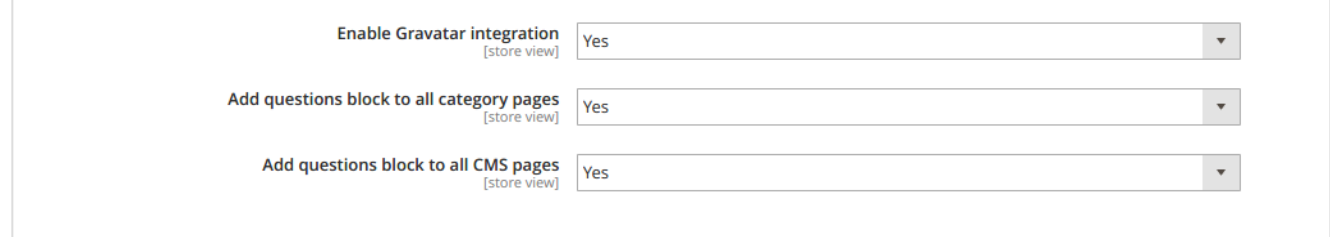

### <span id="page-2-0"></span>Email Settings section

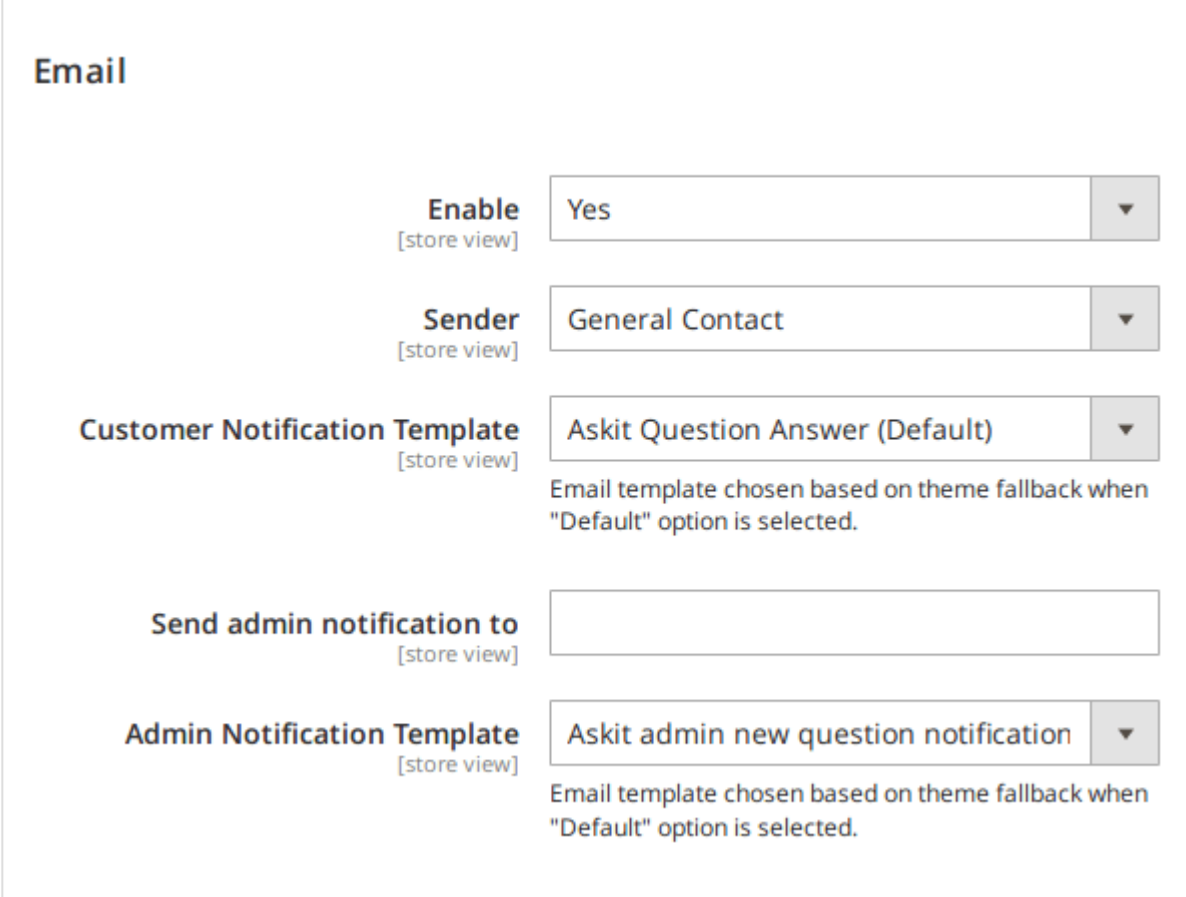

- Enabled you can disable sending answers and notifacation by email.
- Sender select system magento sender for using in extension.
- Customer Notification Template select customer notification email template.
- Send admin notification to Admin email.
- Admin Notification Template select admin notification email template.

### Captcha section

Navigate to Stores -> Configuration -> Customers -> Customer Configuration -> CAPTCHA -> Forms

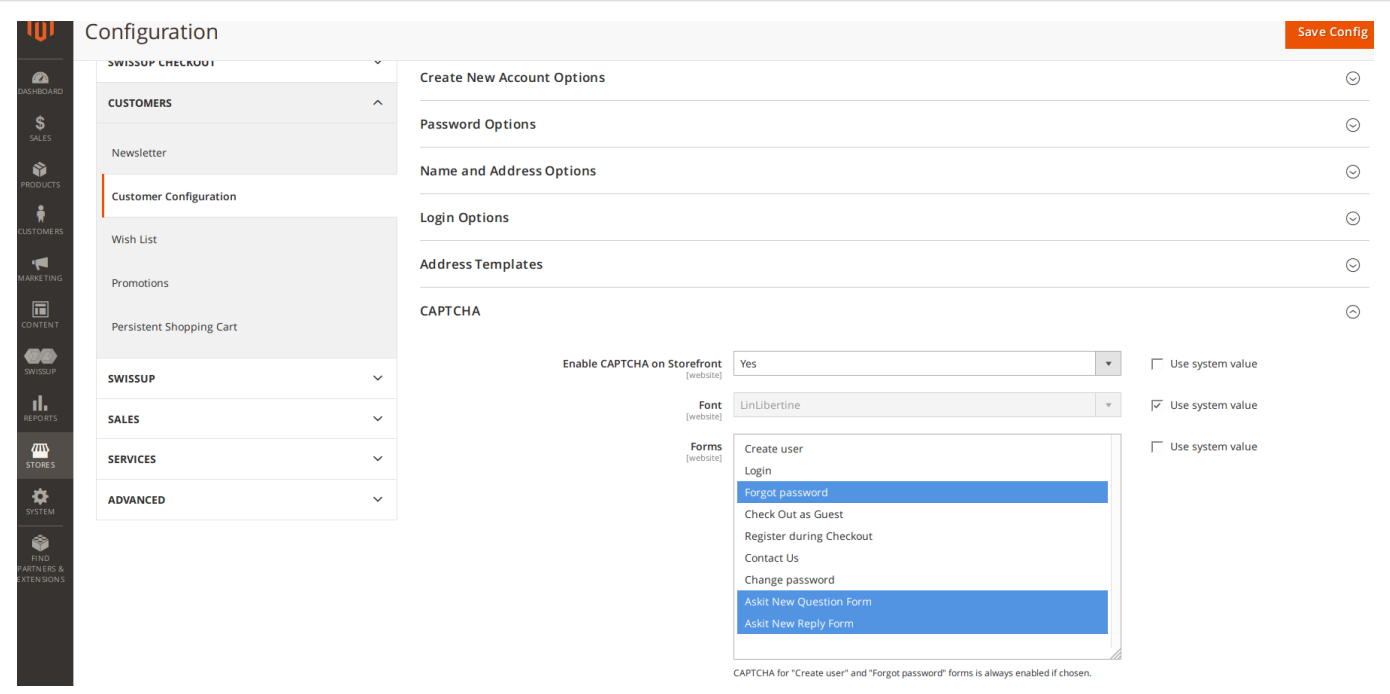

## <span id="page-4-0"></span>Frontend interface

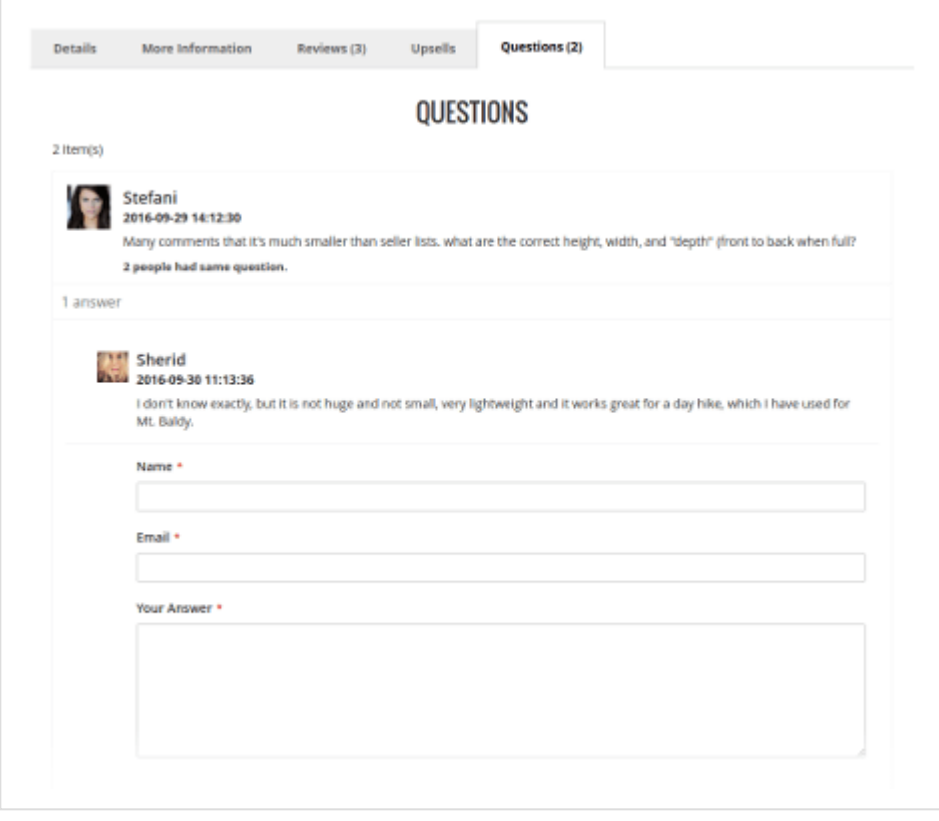

# <span id="page-4-1"></span>Admin interfaces

## <span id="page-5-0"></span>Askit Questions Grid

Ask It extension provides you with easy to use admin interface. You can keep track on what items were asked questions most of all, make sure that the questions not go unanswered and also add new comments to the answers. Additionally you are allowed to set private question to registered customers, that will improve understanding both concerns.

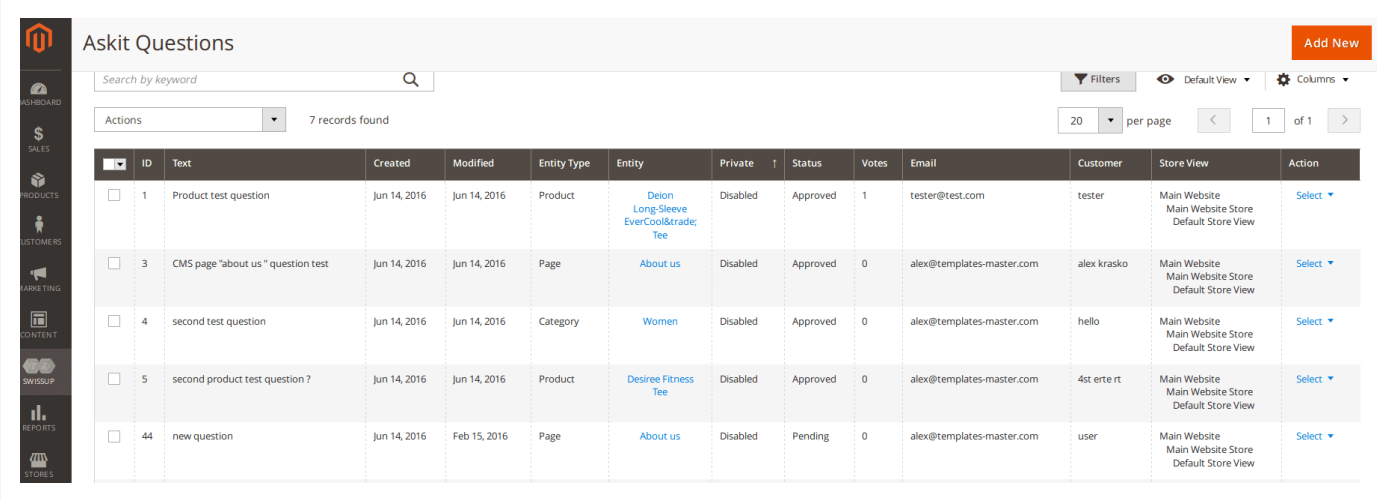

Please go to Swissup > Askit Questions. Select any question from grid to edit. Or you can create new question.

### <span id="page-5-1"></span>Question Information Tab

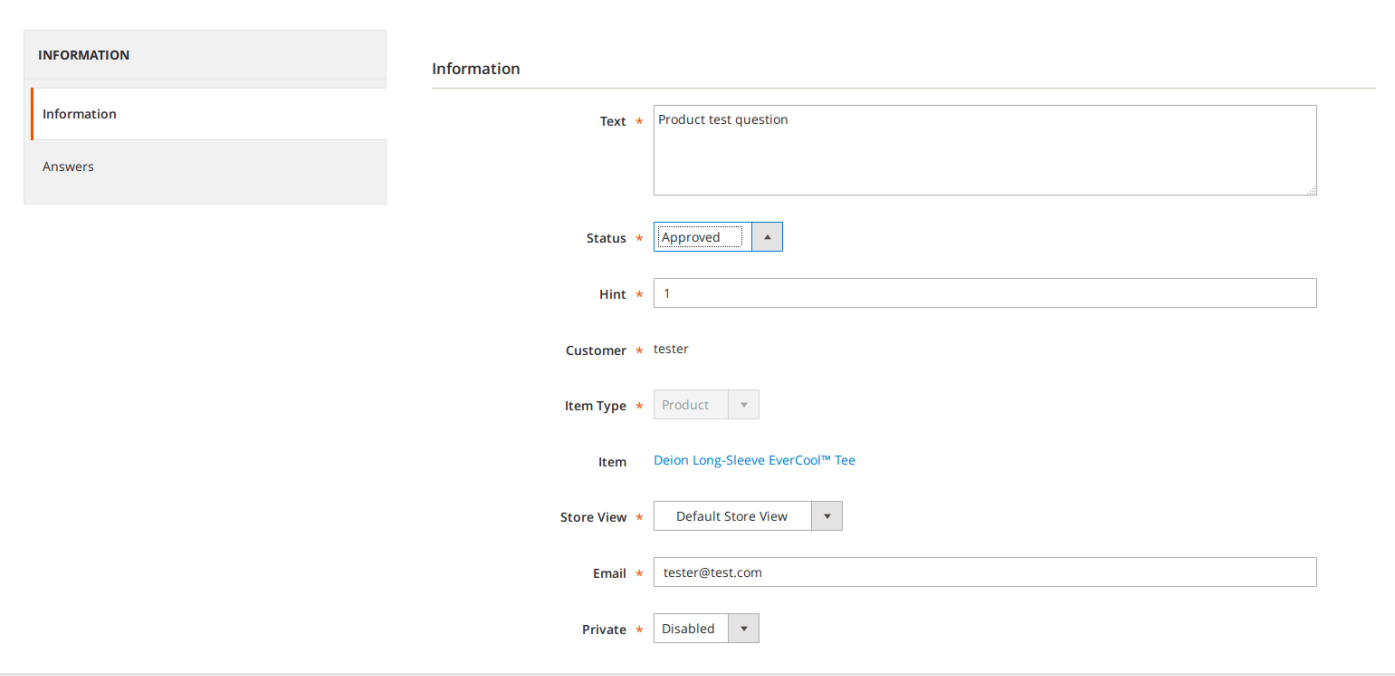

- Text please specify your question.
- Status select from drop down list the current status of the question.
- Hint specify the weight of the question in the Hint field.
- Customer the customer's name is already set.
- Item type the item's type is already set.
- Item the item's name is already set.
- Store view show store view where that question was posted at. In case you are using multi language environment it will help you better understand what language you should use to place answer or comment.
- Email the customer email is already set.
- Private select private or public question status.

#### <span id="page-6-0"></span>Answers Tab

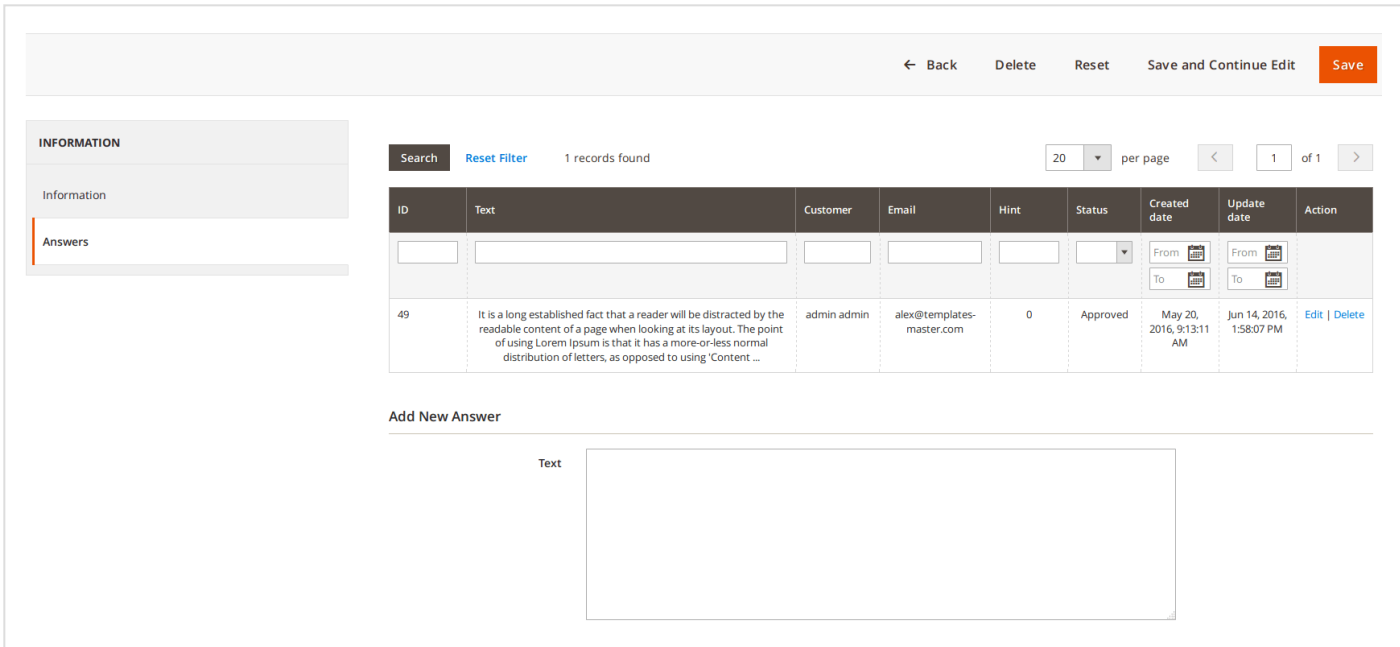

Please type your answer in the Text field. And at the very end click Save at the right upper corner of the page.

#### <span id="page-6-1"></span>Answer Edit

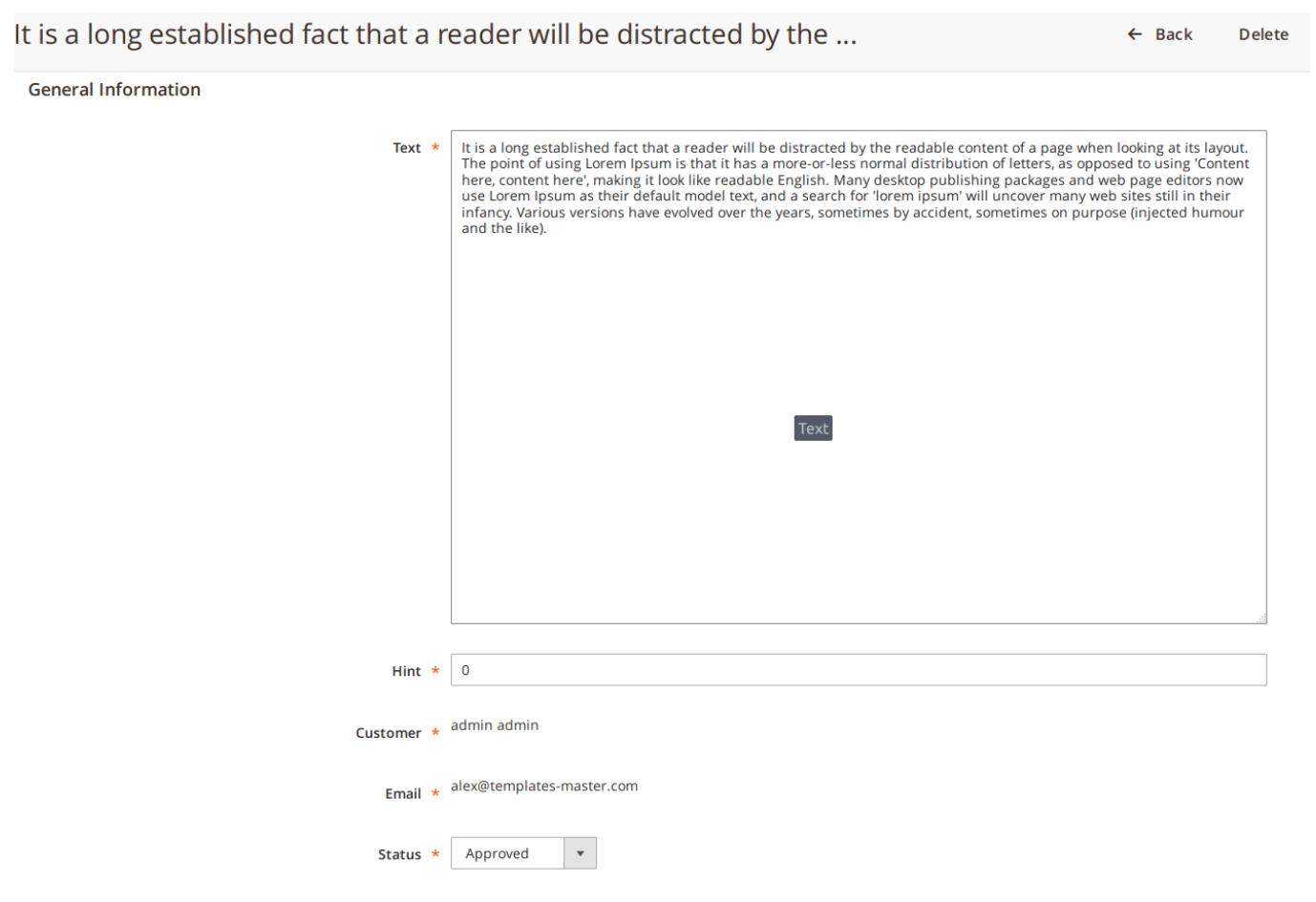

- Text please specify your answer text.
- Hint specify the weight of the answer in the Hint field.
- Customer the customer's name is already set.
- Email the customer's email is already set.
- Status select from drop down list the current status of the comment.